#### **PHONE NUMBERS & SERVICE ID'S**

## CHILDRENS PERSONAL CARE PROVIDER # 80010

| SERVICE ID | DESCRIPTION        |
|------------|--------------------|
| 101        | CPCS Personal Care |

## BRAIN INJURY PROVIDER # 80016

| SERVICE ID | DESCRIPTION      |
|------------|------------------|
| 102        | TBI Respite Care |

## ATTENDANT SERVICES PROGRAM PROVIDER # 80015

| SERVICE ID | DESCRIPTION             |
|------------|-------------------------|
| 103        | Attendant Services PDAC |
| 107        | Attendant Services      |

## CHOICES FOR CARE PROVIDER # 80014

| SERVICE ID | DESCRIPTION               |
|------------|---------------------------|
| 105        | Flexible Choices          |
| 106        | Moderate Needs            |
| 108        | Personal Care: Surrogate  |
| 109        | Respite Care: Consumer    |
| 110        | Respite Care: Surrogate   |
| 111        | Companion Care: Consumer  |
| 112        | Companion Care: Surrogate |
| 113        | Personal Care: Consumer   |

#### YOUR SANTRAX ID

CLIENT(S) NAME CLIENT ID

#### **EVV LEARNING RESOURCES**

Visit **www.arissolutions.org** and select the EVV Icon.

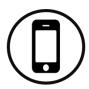

You have 24/7 access an Online Video Library with webinars and how-to videos, user manuals, and quick reference quides.

#### **NEED HELP USING EVV?**

Contact your dedicated ARIS EVV Support Team E-mail EVV@arissolutions.org Phone (800) 798-1658.

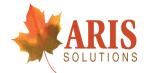

Dedicated to your Peace of Mind
Tel. 802-295-1658 Fax: 1-802-295-0663
PO Box 4409, White River Jct., VT 05001 www.arissolutions.org

## **TVV IN VT**

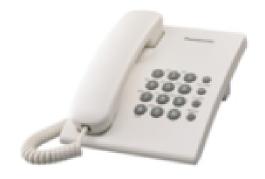

# TELEPHONE VISIT VERIFICATION IN VERMONT

### Your Personal Guide to Use a Landline to Record your Visit

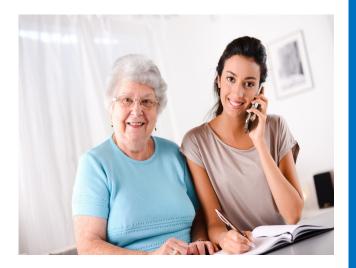

#### **Call In Instructions**

When you arrive at your client's home, you will need your Santrax ID and your Client's ID to call in. You must call in using a touch-tone phone.

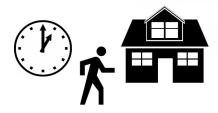

1. Dial any of the toll-free numbers listed. If you have trouble with the first number, try the second number.

Santrax will say: "For English, please press one (1). For Spanish, please press two (2). For Nepali, please press three (3). For Swahili, please press four (4). For Somali, please press five (5). For Mandarin Chinese, please press six (6)." These prompts are heard in their languages.

2. Press the number that connects with the language you wish to hear.

Santrax will say: "Welcome, please enter your Santrax ID."

3. Press the numbers of your Santrax ID on the touch tone phone.

Santrax will say: "Please select "1" to call in or "2" to call out."

4. Press the one (1) key to "Call In".

Santrax will say: "Received at (TIME). Please enter the first Client ID or hang up if done." Please select "1" to call in or "2" to call out."

5. Hang up (if done).

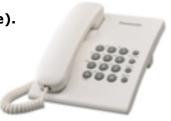

#### **Call Out Instructions**

Before you leave your client's home, you will need your Santrax ID to call out. You will also need your Client's ID and Service ID for the activities performed during the visit. Your client should be available to verify your visit and service entries.

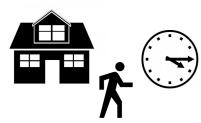

 Dial any of the toll-free numbers listed. If you have trouble with the first number, try the second number.

Santrax will say: "For English, please press one (1). For Spanish, please press two (2). For Nepali, please press three (3). For Swahili, please press four (4). For Somali, please press five (5). For Mandarin Chinese, please press six (6)." These prompts are heard in their languages.

2. Press the number that connects with the language you wish to hear.

Santrax will say: "Welcome, please enter your Santrax ID."

3. Press the numbers of your Santrax ID on the touch tone phone.

Santrax will say: "Please select "1" to call in or "2" to call out."

4. Press the two (2) key to "Call Out".

Santrax will say: "Received at (TIME). Please enter the first Client ID or hang up if done."

5. Press the number of the Client ID.

Santrax will say: "Please enter the Service ID".

6. Press the numbers of the Service ID.

Santrax will say: "You entered (SERVICE). Please press "1" to accept, "2" to retry.

7. Once the service has been entered, the system will repeat it. If the service is incorrect, press the two (2) key to re-enter the service. When the service is correct, press the one (1) key to accept.

Santrax will say: "To record the client's voice please press one and hand the phone to the client or press two if the client is unable to participate."

- 8. Press the one (1) key to record the client's voice or press the two (2) key if the client is unable to participate and go to Step 12.
- 9. (OPTIONAL: CLIENT VERIFICATION)
  Hand the phone to the client. The client
  will be asked to state their name and
  today's date.

Santrax will say: "Please say your first and last name and today's date."

10. The client should say their first and last name and today's date.

NOTE: The system may skip the following prompts. If the prompt is skipped, please continue with the next prompt, or hang up if you are done. Santrax will say: "In call received at (TIME). Out

call received at (TIME). Total visit length (NUMBER) minutes. Press one (1) to confirm, two (2) to deny, or three (3) to replay."

11. The client should press the one (1) key to confirm, the two (2) key to deny, or the three (3) key to replay.

Santrax will say: "The service performed was (SERVICE). Press one (1) to confirm, two (2) to deny."

12. The client should press the one (1) key to confirm, the two (2) key to deny, or the three (3) key to replay.

Santrax will say: "Please enter second Client ID or hang up if done".

13. Hang up (if done).